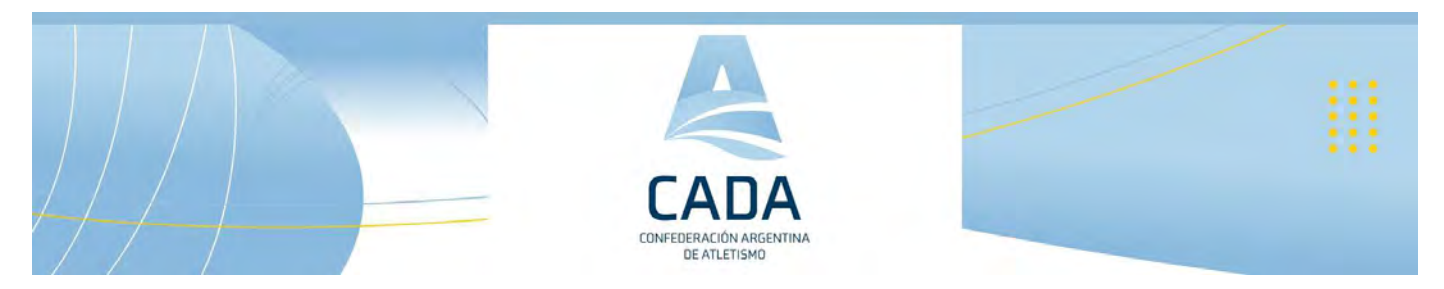

## Instructivo inscripción a torneo para atletas.

1 Ingresar a Sistema Licencias

## Link:

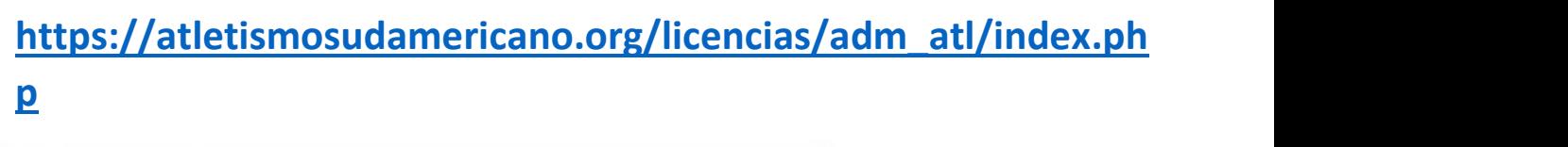

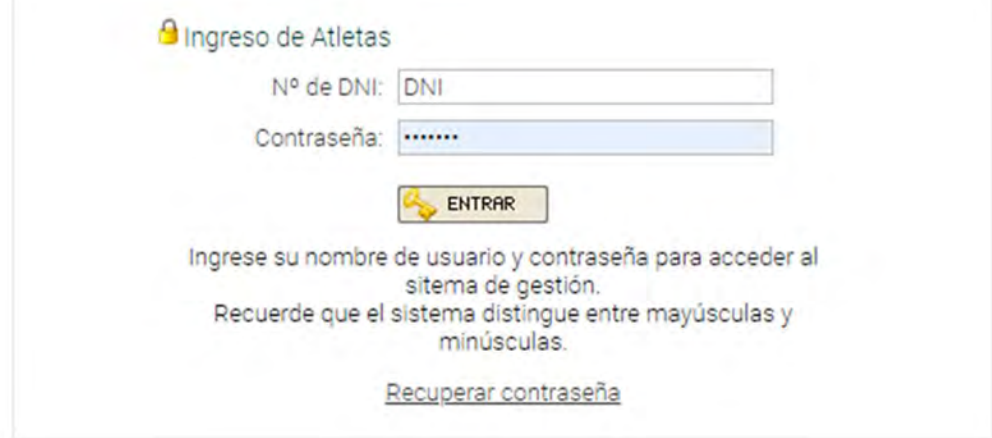

<sup>2</sup> Seleccione menú "Inscripción a Torneos"

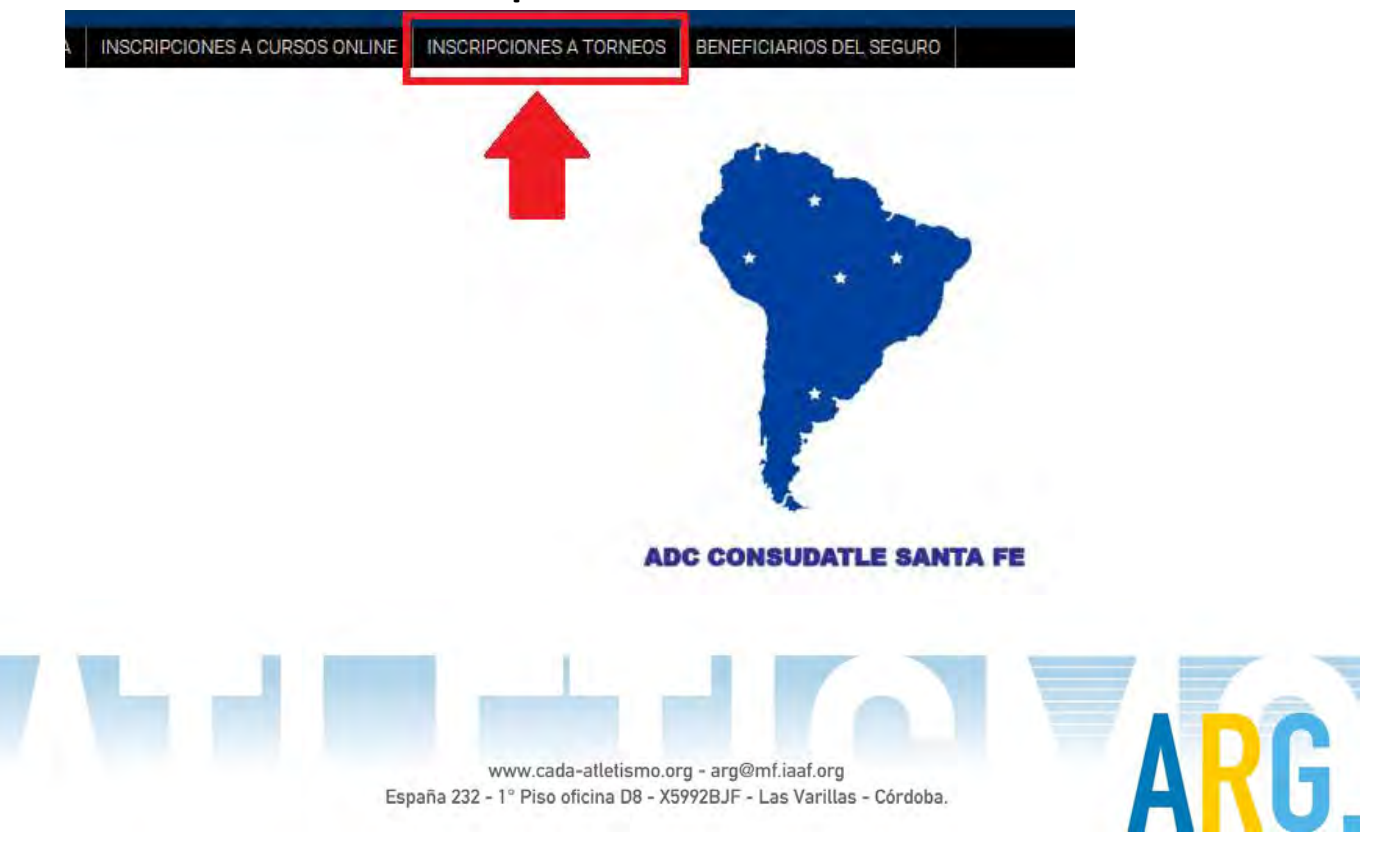

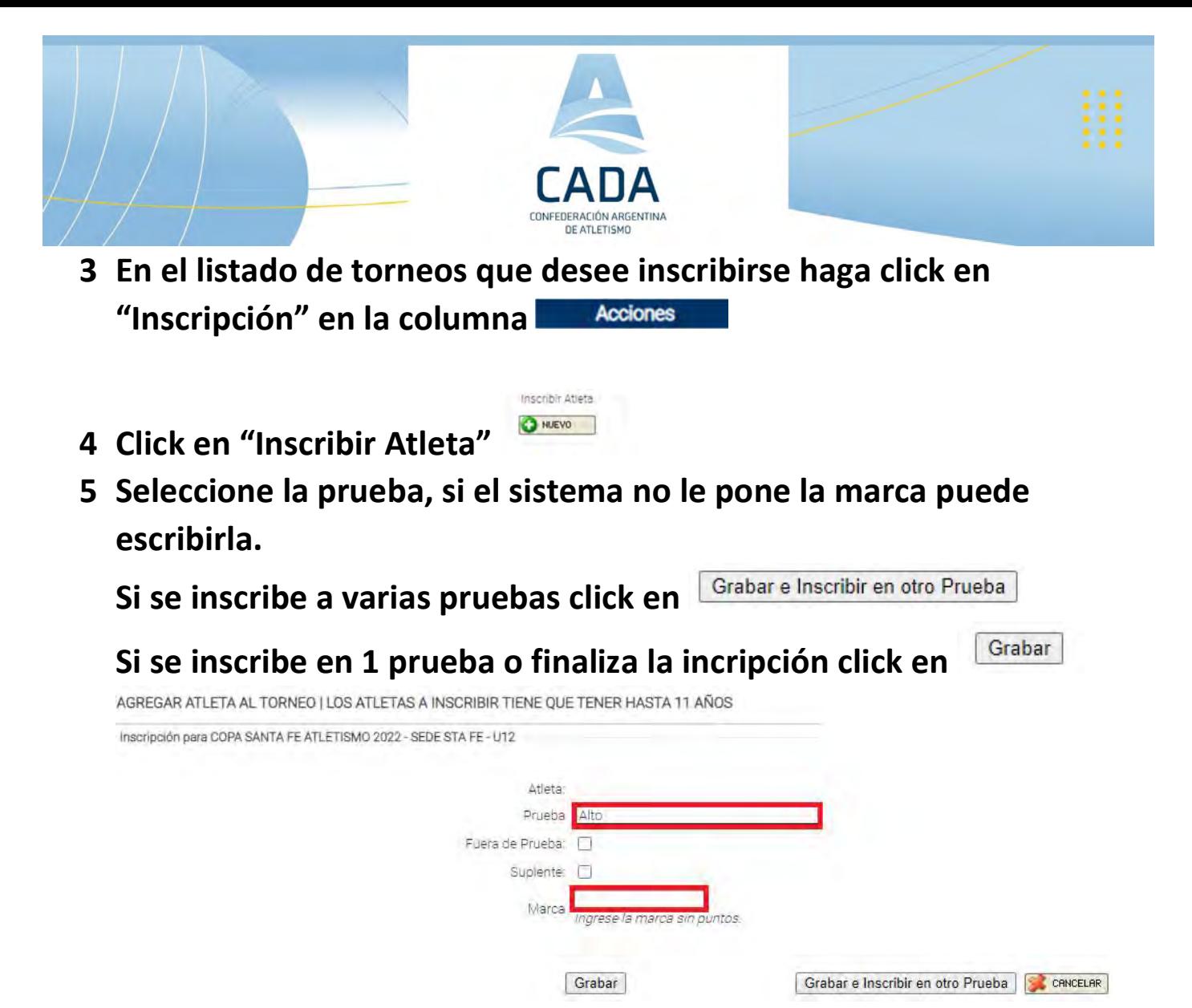

- 6 El sistema le mostrará la lista de pruebas en la que se inscribió.
- 7 Para finalizar salir del sistema.

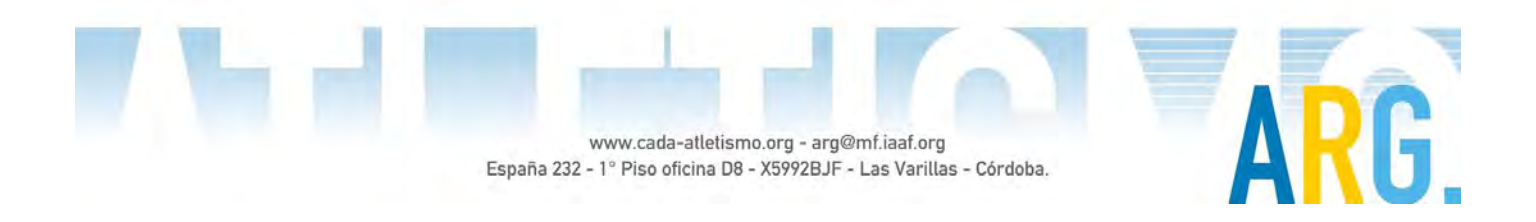